#### **WebGis dell'Obiettivo Realizzativo 3**

**itiqo** Layers E Legenda Misura **O** Lat Lon a Dati Tabella i Info Str

/ Terrapieno<br>/ Gabbionata di sostegr

Muro di sostegn

#### **WebGis dell'Obiettivo Realizzativo 2**

**PON 2014-2020 – Azione II – Cluster tecnologici – 12 Aree di Specializzazione PNR**

# **La SDI per la gestione, la rappresentazione e l'integrazione dei dati geografici del progetto Mitigo**

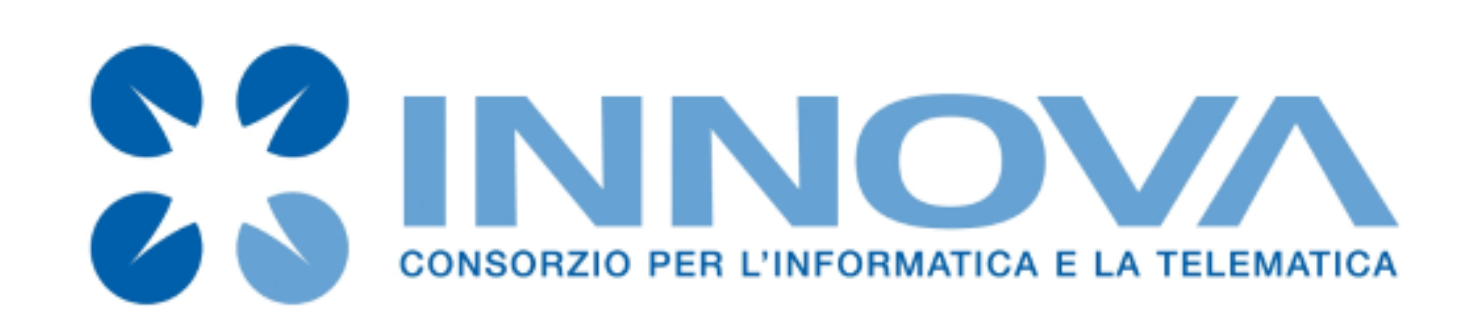

# **INNOVA S.r.L. - Matera**

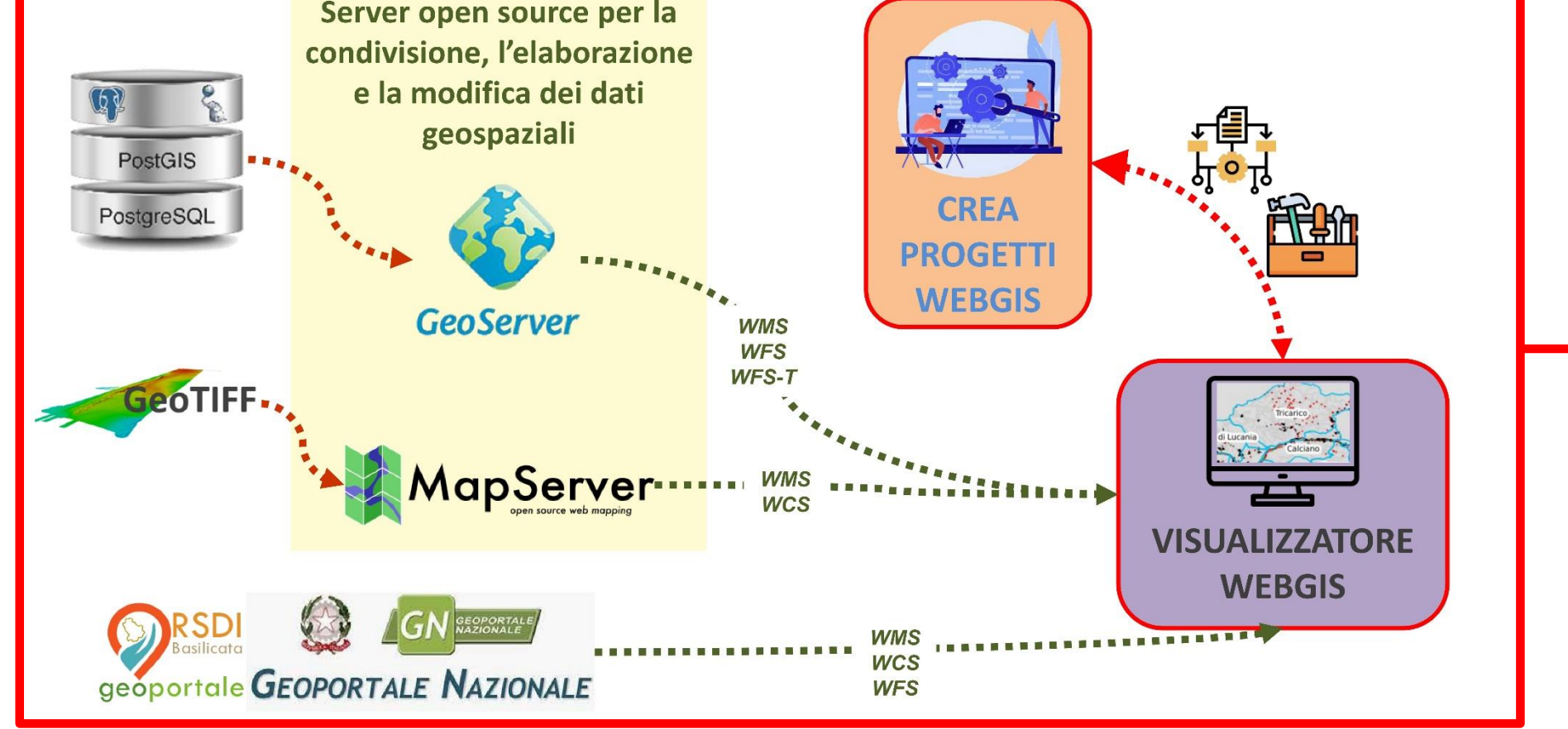

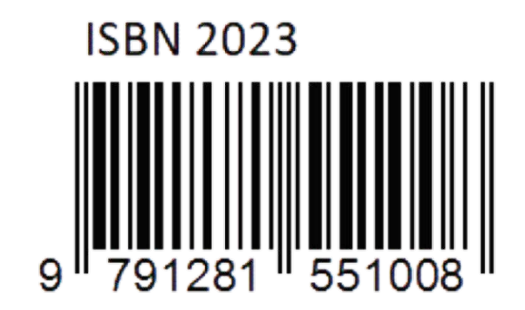

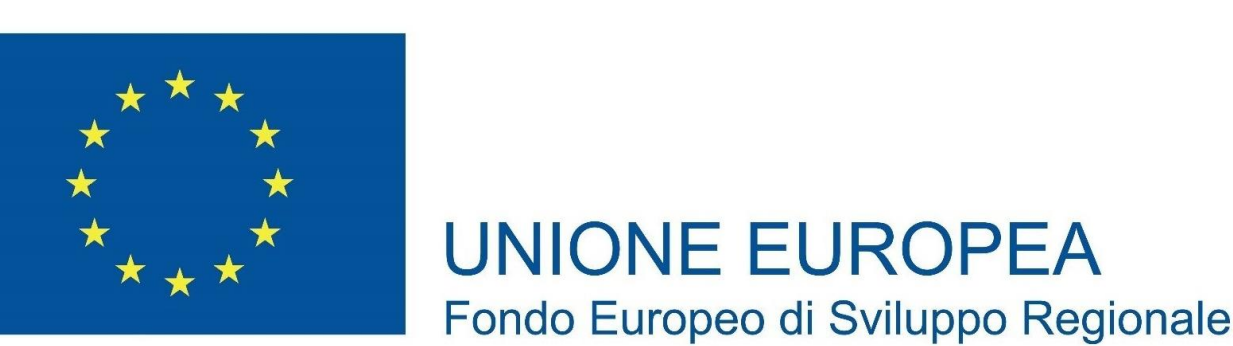

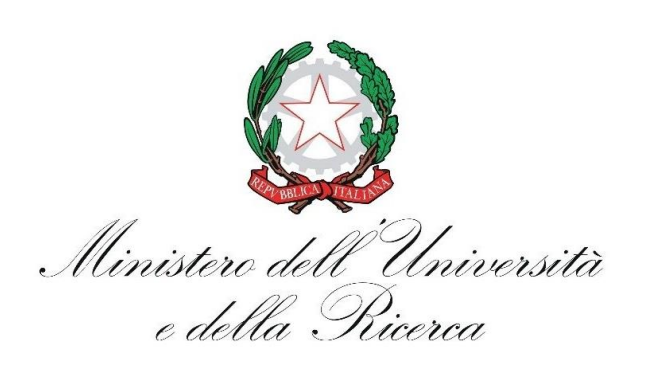

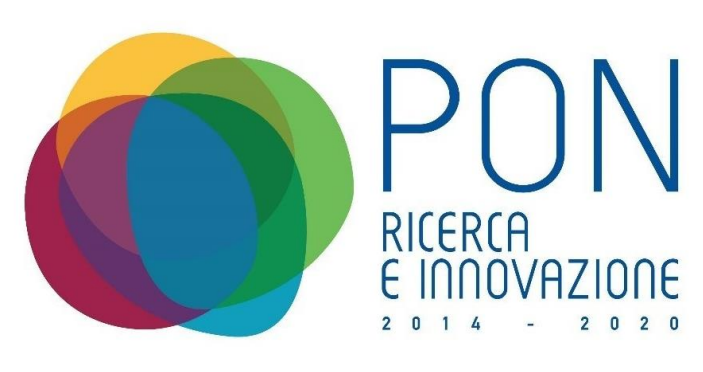

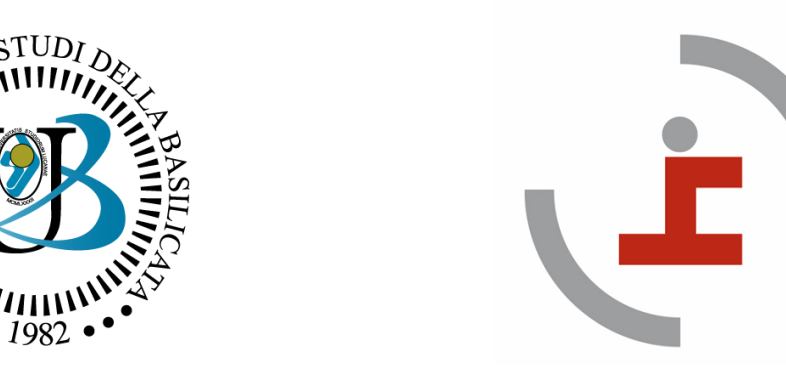

*MITIGAZIONE DEI RISCHI NATURALI PER LA SICUREZZA E LA MOBILITÀ NELLE AREE MONTANE DEL MEZZOGIORNO* 

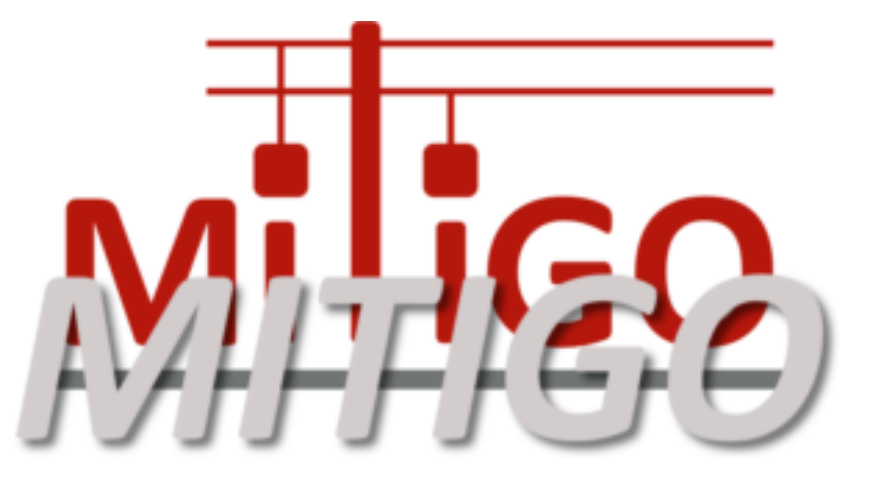

**Convegno 22-23 Giugno 2023, Potenza**

INNOVA ha da subito speso le proprie energie nelle attività di progettazione e realizzazione di una **SDI (Spatial Data Infrastructure)** interamente dedicata al progetto MITIGO. Se pur particolarmente oneroso dal punto di vista delle risorse messe in campo, l'aver optato per un SDI sviluppata ad hoc ha apportato al

F. Di Trani, A. Gallipoli, M. Veglia, M. Posa, F. Priano, A. Romito, G. Scalcione

progetto intero importanti vantaggi, uno fra tutti la possibilità di adeguare la piattaforma informatica alle necessità che si sono palesate nel corso dello svolgimento del progetto. La SDI utilizza le seguenti componenti: **GeoServer** e **MapServer** per la gestone dei servizi web geografici come definiti negli standard OGC - Open Geospatial Consortium (ad esempio: WMS - Web Map Service, WFS - Web Feature Service, WCS - Web Coverage Service, …); **PostgreSQL** con l'estensione geospaziale **PostGIS** per la conservazione, l'interrogazione e l'analisi dei dati con componente spaziale. Il **Crea Progetti** ed il **WebGis** che, interoragendo fra essi e con le altre componenti della infrastruttura, hanno offerto la possibilità di costruire WebGis dedicati alle tematiche affrontate nell'ambito del progetto.

**Crea Progetti** è il software web-based di back office che, offrendo interfacce semplici ed intuitive, permette di mettere in comunicazione le varie componenti della SDI dedicata al progetto MITIGO (PostGis, GeoServer, MapServer) per creare in autonomia e con una procedura semi-automatica un progetto WebGis. L'obiettivo prefissato in fase di analisi era quello di offrire a tutte le UR uno strumento ed una procedura per essere autonomi nella realizzazione del proprio WebGis tematico. In particolare, l'attività che sembrerebbe di dominio esclusivo di sistemisti e sviluppatori software, il Crea Progetti la semplifica e la mette a disposizione di tutti. Accedendo al **Crea Progetti** è possibile creare un nuovo progetto o modificarne uno esistente. Le funzionalità sono molteplici; a puro titolo di esempio, si citano le seguenti: scelta titolo e descrizione del progetto; personalizzazione barra dei menu e di stato; definizione tipologia di gestione layers; organizzazione layers per gruppi; inserimento layers provenienti da servizi OGC, sia interni alla SDI sia esterni (RSDI, PCN, AdE, …). Dal punto di vista tecnologico, Crea Progetti è basato sul framework **Spring** ed utilizza i linguaggi di programmazione **Java** e **HTML5**.

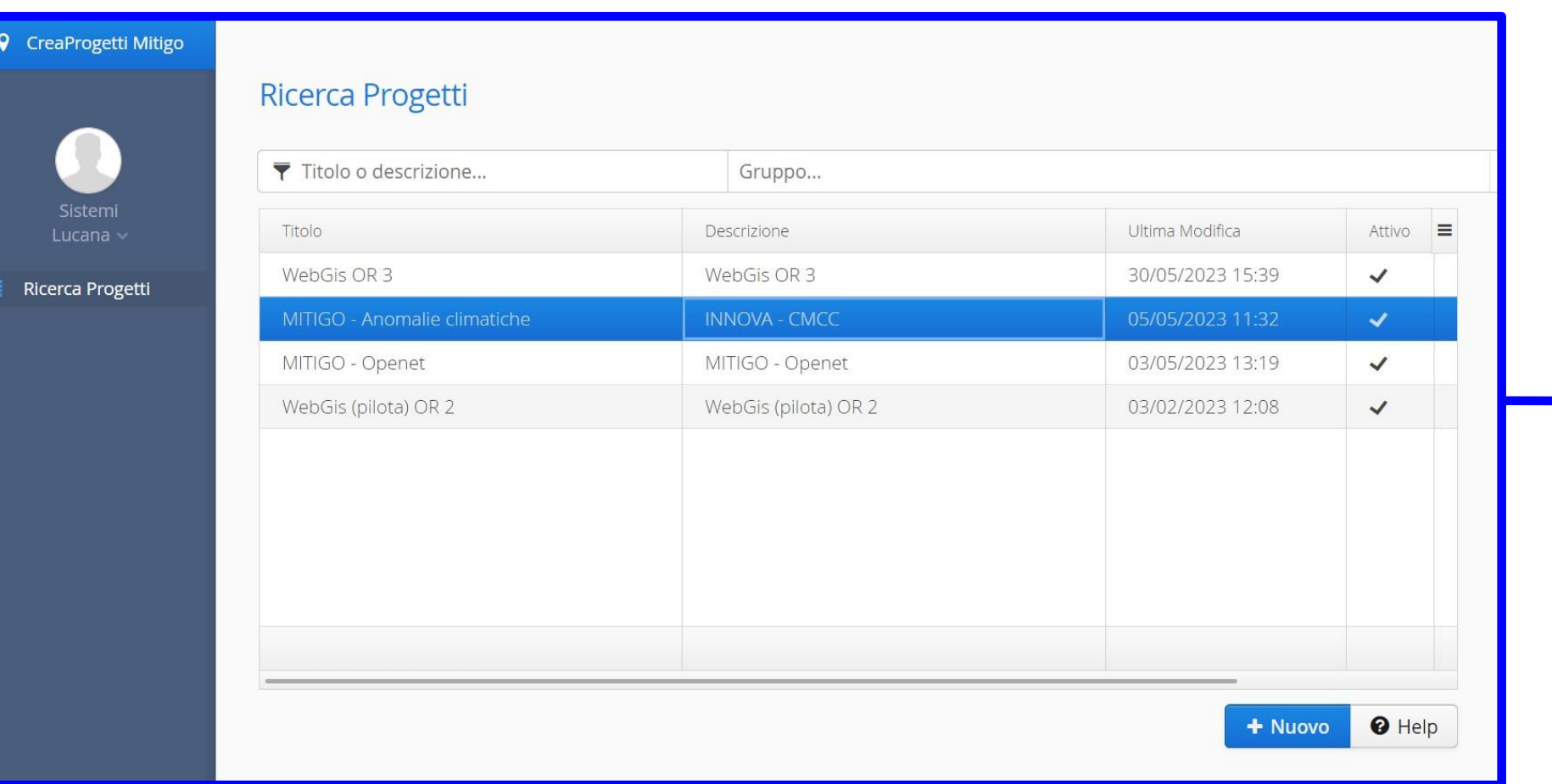

Il **WebGis** è l'interfaccia cliente web-based realizzata per mostrare i progetti realizzati utilizzando il Crea Progetti. Utilizzare i progetti WebGIS per la rappresentazione spaziale dei dati geografici ha molteplici vantaggi. Ad esempio: la possibilità di consultare dati geografici in modalità semplificata e senza la necessaria installazione di software GIS (QGIS, ArcGIS); l'accesso diretto tramite browser; la disponibilità di una vasta gamma di strumenti per la consultazione e l'interrogazione della mappa; la condivisione immediata dei dati geografici. L'interfaccia si presenta suddivisa i 4 distinte sezioni: l'**area di mappa** per la rappresentazione georeferenziata dei layers, sia raster sia vettoriali; la **gestione layers** per poter interagire con gli strati informativi rappresentati nell'area di mappa (accensione/spegnimento, trasparenza, ordine di visualizzazione, download del dato, …); la **barra di stato** che mostra il titolo del progetto e fornisce l'accesso alle viste e alle aree di interesse, se definite nel Crea Progetti; la **barra degli strumenti**. Dal punto di vista tecnologico, il WebGis è basato sul framework **Vaadin** ed utilizza i linguaggi di programmazione **Java** e **HTML5**.

Area stradale

arta Tecnica ombreggiata

Espandi / Cor

Ortofoto AGEA 2020

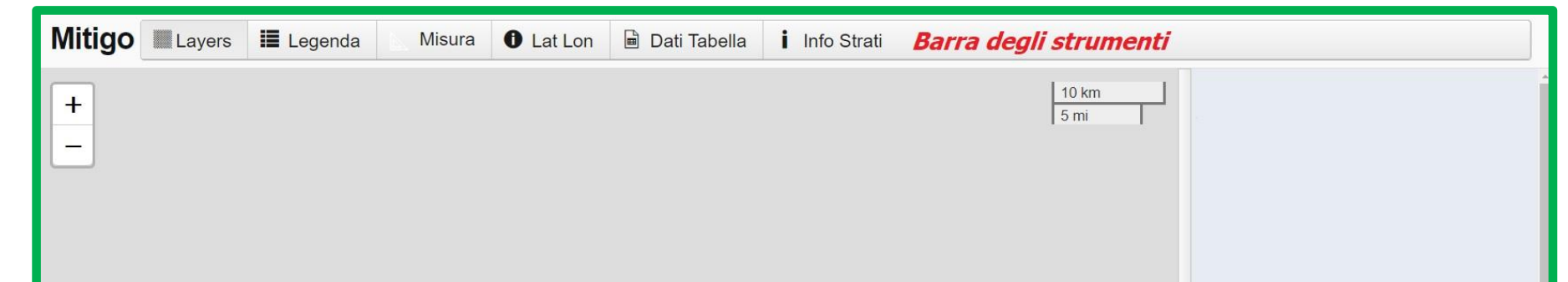

# **IL VISUALIZZATORE WEBGIS**

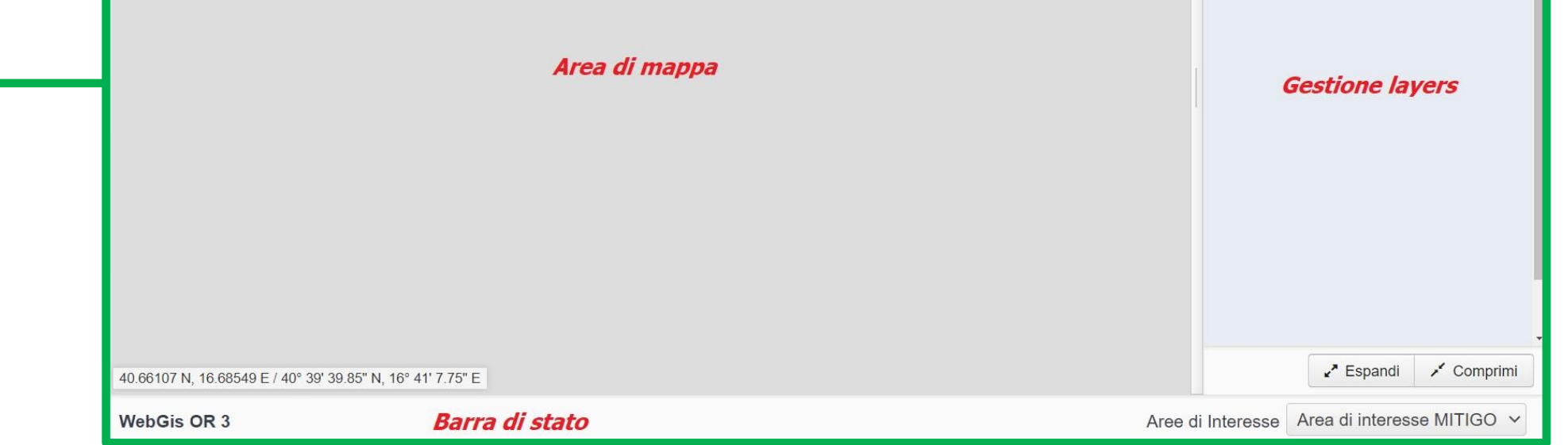

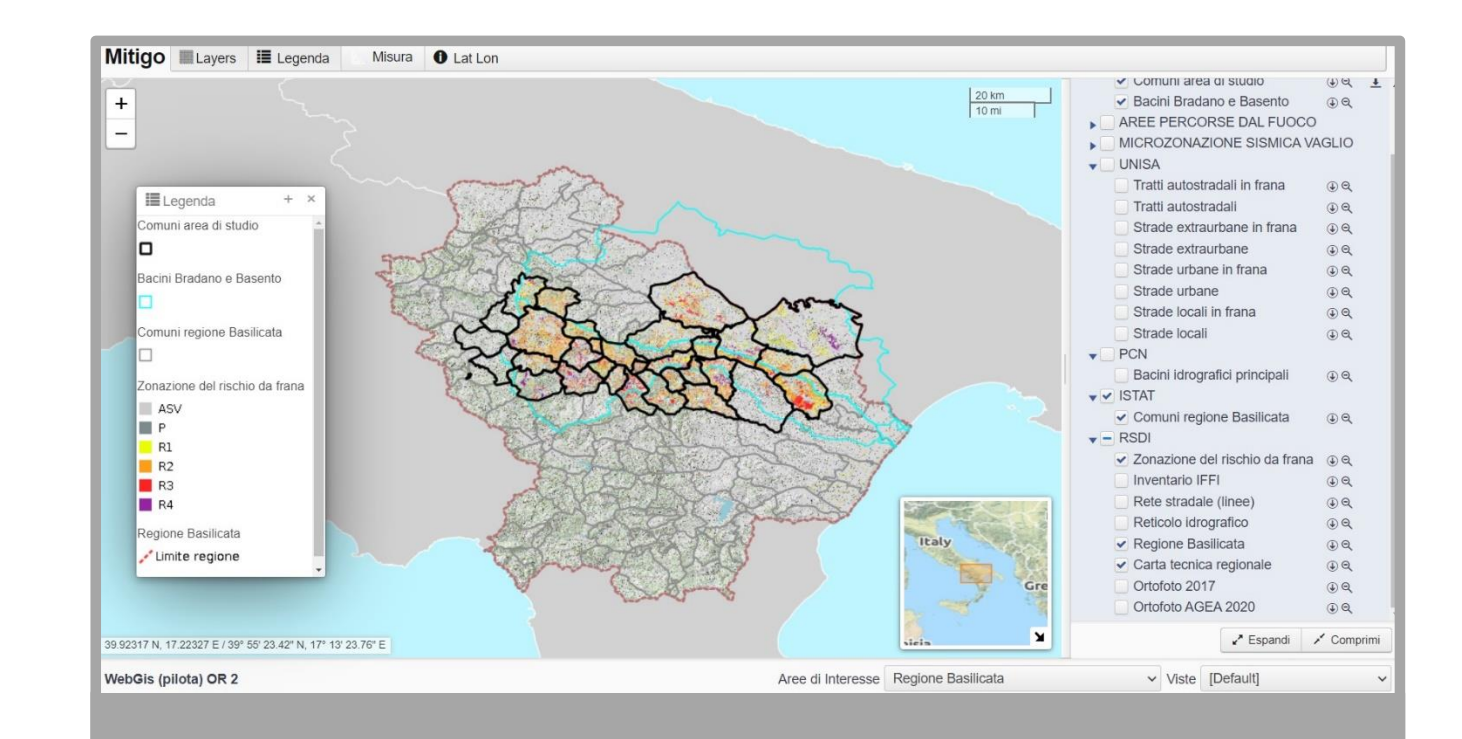

### **WebGis delle anomalie climatiche**

#### **WebGis delle strutture rilevate**

La predisposizione del WebGis dell'OR 2, realizzato anche grazie alla collaborazione con il Prof. Michele Calvello del **DICIV dell'Università di Salerno**, ha permesso di sperimentare i seguenti aspetti: l'integrazione spaziale di dati geografici provenienti da diverse fonti (ISTAT, RSDI, UNISA, PCN, INNOVA); l'interazione, all'interno dell'Obiettivo Realizzativo, fra differenti UR al fine di alimentare il database spaziale (in particolare fra UNISA e INNOVA); l'utilizzo dell'ambiente di lavoro GIS predisposto da INNOVA (in particolare i seguenti elementi dell'infrastruttura informatica dei dati spaziali dedicata al progetto: **PostGres**, **PostGis**, **GeoServer**, **MapServer**, **QGIS**, **PgAdmin**, **WinSCP**). Nel WebGis OR2 sono rappresentati spazialmente ben 43 layers, provenienti da fonti diverse e con sistemi di riferimento spaziali differenti (quindi riproiettati nel webgis nel sistema di riferimento WGS84). Gli strati informativi geografici, sia vettoriali sia raster, hanno le seguenti provenienze: INNOVA (layers elaborati da INNOVA a partire da dati geografici scaricabili dal catalogo RSDI della Regione Basilicata); UNISA; ISTAT; PCN; RSDI. Nella barra di stato dell'WebGis OR2 sono disponibili **viste** e **aree di interesse**. Le prime sono delle combinazioni dei layers (accesi/spenti) predefinite nel Crea Progetti mentre le seconde, le aree di interesse, sono dei bounding box predefiniti (lat<sub>max</sub>, lat<sub>min</sub>, lon<sub>max</sub>, lon<sub>min</sub>) che offrono all'utilizzatore la possibilità di zoommare direttamente su alcune porzioni dell'area di mappa.

In collaborazione con il Prof. Marco Vona della **Scuola di Ingegneria dell'UNIBAS**, INNOVA ha realizzato il progetto WebGis dell'OR3 dedicato allo studio dei ponti e viadotti della "SS 407 Basentana". La **SS 407 Basentana**, che inizia nel comune di Potenza e termina nel comune di Bernalda, interessa 16 comuni lucani: Accettura, Albano di Lucania, Bernalda, Brindisi di Montagna, Calciano, Campomaggiore, Castelmezzano, Ferrandina, Garaguso, Pietrapertosa, Pisticci, Potenza, Salandra, Tricarico, Trivigno, Vaglio Basilicata. Nel merito dello studio condotto per l'OR3, l'attenzione è stata posta sui primi 66 km della SS 407 Basentana, che dalla Strada statale 7 var/B Variante di Potenza (km 0) porta alla Strada statale 7 racc Via Appia (km 66). Pertanto, dalle attività sono stati esclusi i restanti 35 km. Il WebGis, oltre a rappresentare il principale contenitore dei dati spaziali utili all'Obiettivo Realizzativo 3, è stato studiato anche con l'obiettivo di sperimentare un **indice multirischio dei viadotti**, per supportare i gestori delle reti di comunicazioni, in questo caso ANAS, nella individuazione di quei viadotti che prioritariamente rispetto ad altri necessitano di interventi di manutenzione. Infatti, nel webgis, sono stati rappresentati diversi layers di supporto alla definizione dell'indice. Di seguito l'elenco di alcuni di essi: geolocalizzazione dei viadotti (forniti da ANAS), ponti e viadotti in formato poligonale (provenienti dal DBGT della Regione Basilicata), indagini puntuali e indagini lineari per gli studi della microzonazione sismica.

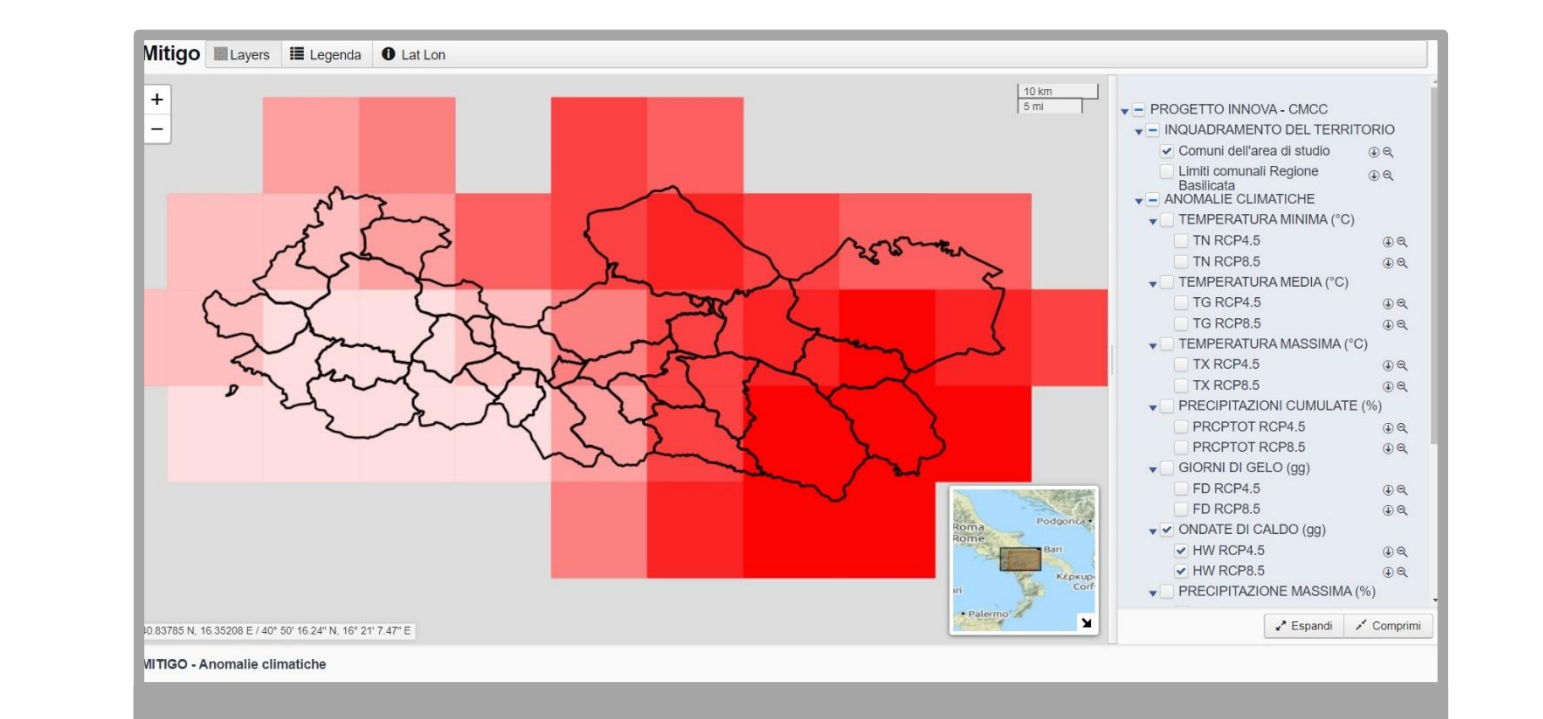

Per OR 2, grazie alla proficua collaborazione instaurata con la **Fondazione CMCC (Fondazione Centro Euro-Mediterraneo sui Cambiamenti Climatici)**, INNOVA ha implementato il WebGis delle anomalie climatiche realizzato sulla SDI del progetto MITIGO. All'interno del WebGis è possibile consultare in mappa tutti gli **indicatori climatici** selezionati per il progetto MITIGO dal partner Fondazione CMCC. Gli indicatori sono i seguenti: **Temperatura minima (°C)**: TN RCP4.5 e TN RCP8.5; **Temperatura media (°C)**: TG RCP4.5 e TG RCP8.5; **Temperatura massima (°C)**: TX RCP4.5 e TX RCP8.5; **Precipitazioni cumulate (mm)**: PRCPTOT RCP4.5 e PRCPTOT RCP8.5; **Giorni di gelo (gg)**: FD RCP4.5 e FD RCP8.5; **Ondate di caldo (gg)**: HW RCP4.5 e HW RCP8.5; **Precipitazione massima (%)**: RX1DAY RCP4.5 e RX1DAY RCP8.5; **Intensità precipitazione (%)**: SDII RCP4.5 e SDII RCP8.5; **Precipitazione 99° percentile** (%): PR99PRCTILE RCP4.5 e PR99PRCTILE RCP8.5; **Giorni secchi consecutivi (gg)**: CDD RCP4.5 e CDD RCP8.5. Ogni indicatore è stato pre-processato in QGIS e, successivamente, accompagnato dal file XML SLD (Style Layer Descriptor), è stato pubblicato in GeoServer per la predisposizione dei web services geografici (WMS "Web Map Service" e WCS "Web Coverage Service"). I servizi sono serviti per la rappresentazione dei layers nel WebGis. I dati rappresentati riguardano l'intera area di interesse del progetto.

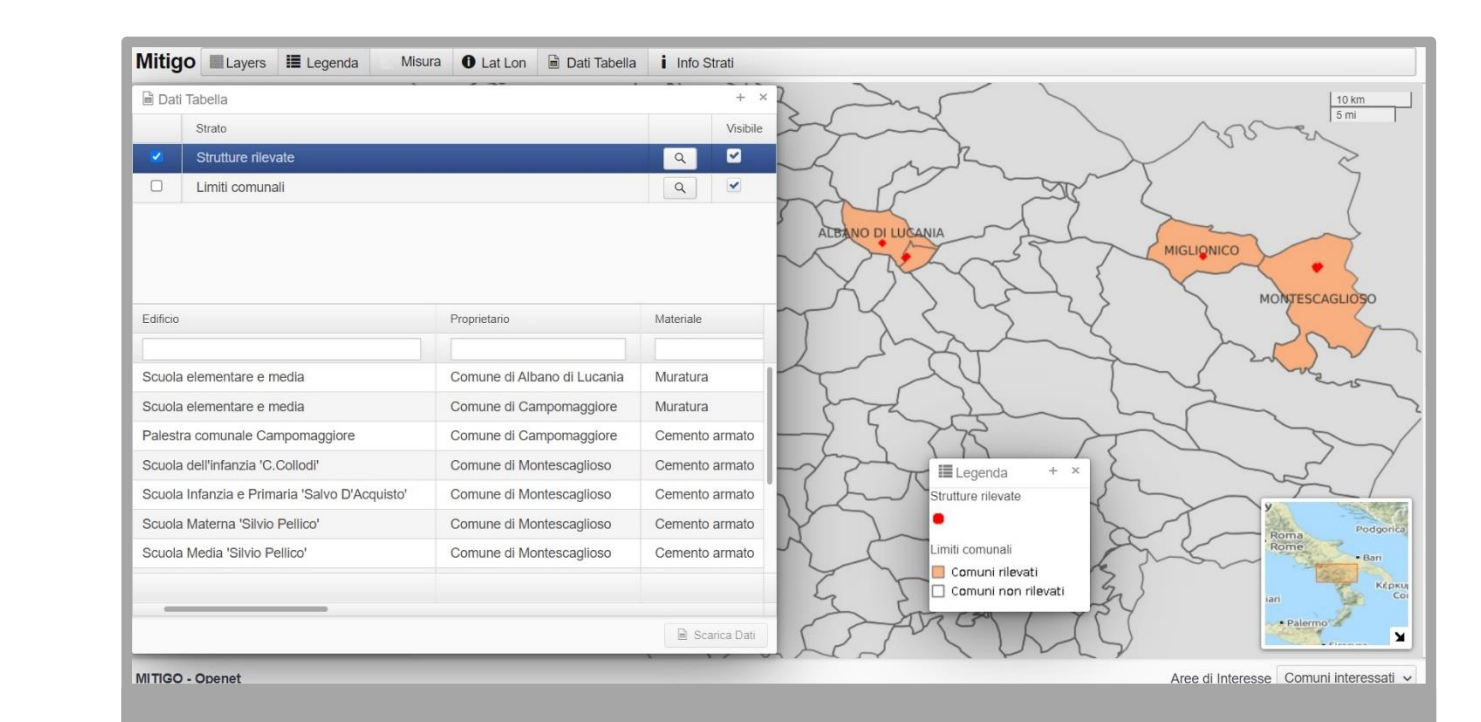

Nell'ambito dell'OR 3, INNOVA ha realizzato la interoperabilità della SDI MITIGO con il **database su server LAMP** predisposto da **Openet Technologies SpA**. Tale networking ha permesso di portare sull'Infrastruttura dei Dati Spaziali tutti quei dati georeferenziati che sono stati rilevati, organizzati ed immagazzinati dal partner Openet. I dati geografici sono stati gestiti in un database dedicato sul server PostGIS del progetto MITIGO e, successivamente, arricchiti della vestizione in formato SLD, sono stati pubblicati utilizzando il GeoServer. I servizi web geografici (WMS e WFS) sono serviti per visualizzare i dati su un WebGis dedicato. La costruzione del WebGis è stata gestita utilizzando il Crea Progetti. All'interno del WebGis è possibile visualizzare le strutture rilevate dal partner Openet, sovrapposte geograficamente a vari strati informativi di base (CTR, Ortofoto, Centri Abitati, Mappa Sismica). Le strutture rilevate possono essere interrogate e per ognuna di esse è possibile consultare le seguenti informazioni: **edificio**, **proprietario**, **materiale**, **PGA2%**, **PGAco**, **PGAdl**, **PGAds**, **PGA10%**, **PGA50%**, **zona sismica**, **rischio di collasso**, **rischio di inagibilità**. Fra gli strumenti disponibili nel WebGis troviamo anche la funzione **Lat Lon** che fornisce, a seguito di click in mappa, le coordinate geografiche per una rapida consultazione in Google Maps e gli strumenti **Dati Tabella** e **Info Strati** per la consultazione del DB delle strutture rilevate.

# **LA SPATIAL DATA INFRASTRUCTURE (SDI)**

# **IL MODULO CREA PROGETTI WEBGIS**

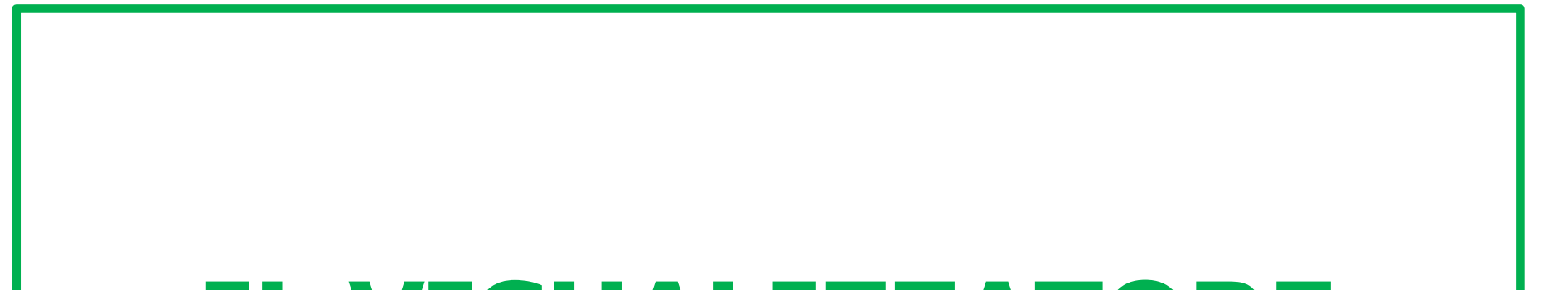